## **ABOUT THE QUIZ NAVIGATION SYSTEM**

Dear students,

For a better experience on the Learn Quiz application, please read the points in this document. This should help you understand and follow your progress in the quiz.

- On the right side of the screen, you can see the area named "Quiz navigation". You can follow the status of your answers on the exam screen from the "**Quiz Navigation**" section. On this area, the system gives you some signs and warnings as you move from page to page in the quiz. There are three signs that you need to pay attention to.
	- **1.** Red triangle in the box
	- **2.** Empty box
	- **3.** Half full grey box

You can find out what the marks above the questions mean in the explanations below.

**1.** If a question is missing in the exam, the triangle sign shown by the arrow on the sample exam screen below appears. In this case, you must return to the question and complete the question. This means you have an "**incomplete answer**".

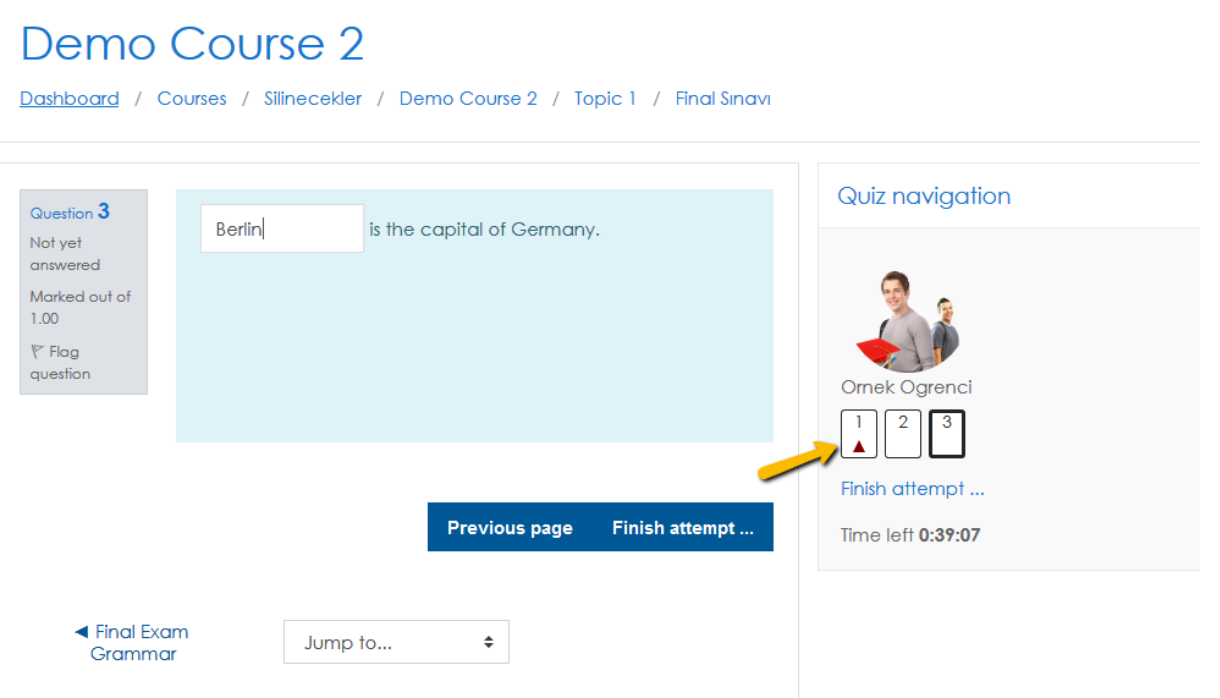

**2.** If you do not complete a question in the exam, the question field shown by the arrow on the sample exam screen below appears blank. You cannot get a grade from this question because it looks empty. This means you have "**not yet answered** that question.

## **Demo Course 2**

Dashboard / Courses / Silinecekler / Demo Course 2 / Topic 1 / Final Sınavı

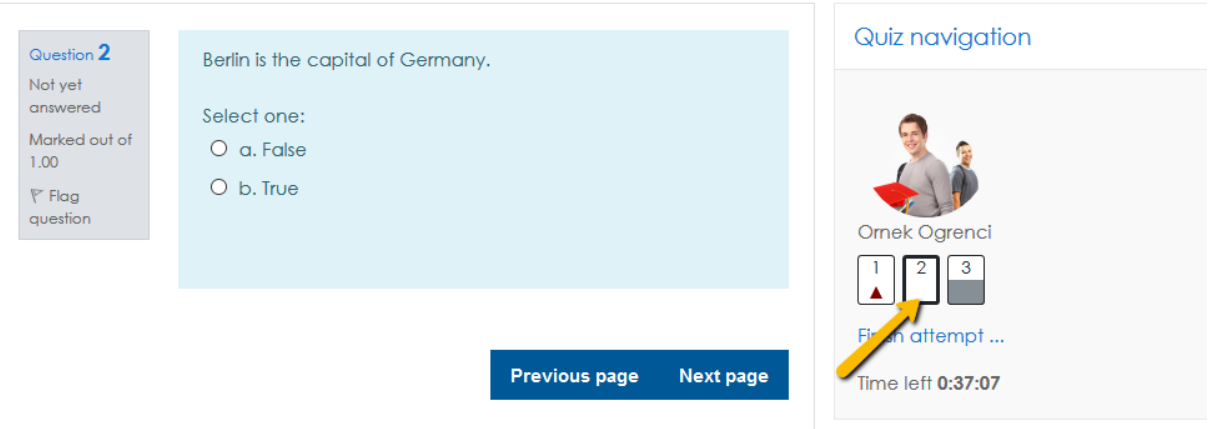

**3.** When you complete the question completely in the exam, the question field shown by the arrow on the sample exam screen below appears in gray. This means your answer is saved. ("**answer saved**")

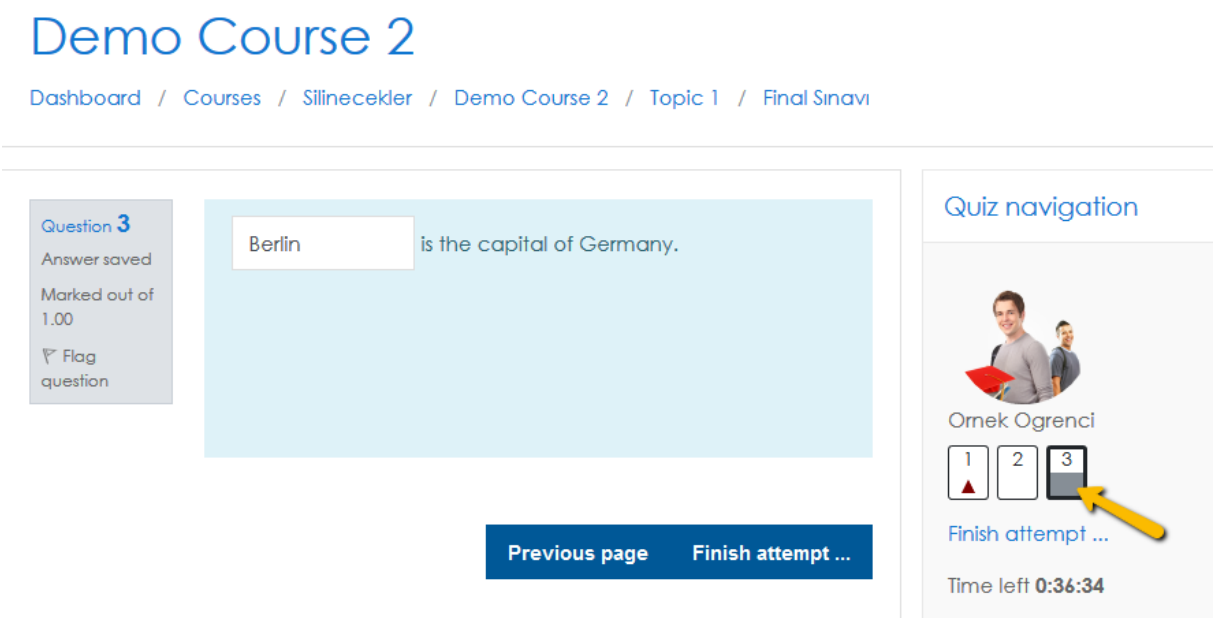

• You can also see the final status of your answers at the end of the exam on the exam "**Summary of attempt**" page (see the example screen below). You can see this page when you click on "Finish attemt". If you still have time, you can click on "Return to attempt", go back to the question that appear as "incomplete answer" or "not yet answered" and complete them before you click on "submit all and finish". The most important point here is that your **exam duration is not over**. You can spend some of the exam time to check your answers. If you are sure that you have completed all your questions, you can complete the exam by clicking the "Submit all and finish" button.

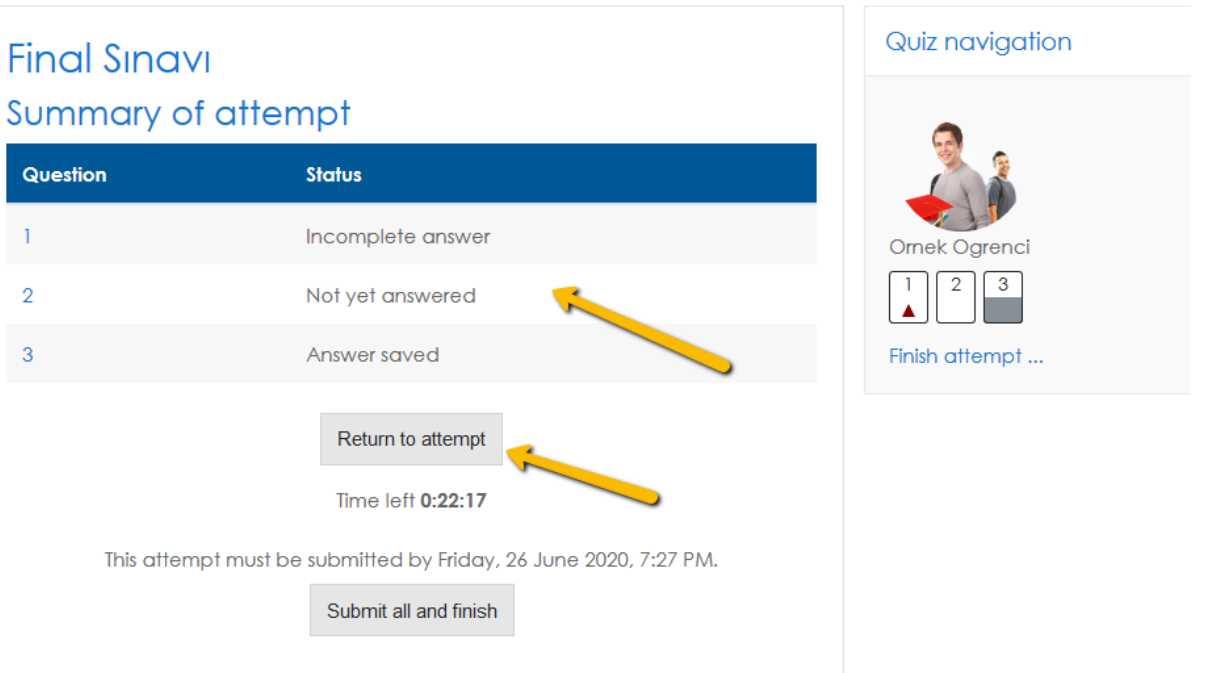

• Once you click on "submit all and finish" this will end your exam and you will not be able to go back to the questions. This action will finish this part of the exam.